# **Release Notes**

#### December 2020

# What's New

In our December release, we're sharing our yearly feature and functionality recap as well as introducing four new features: the Enterprise App Catalog; mac Profile Generator; Corporate-owned, Personally-enabled (COPE) device management for Android, and Activation Lock for macOS.

**Feature and Functionality Recap 2020** 

The following is our list of the top KACE Cloud MDM features and functionality introduced in 2020:

# **Product Expansion**

KACE Unified Endpoint Management License

## **Usability Enhancements**

- Multi-device summary with data visualization
- Enhanced summary section for devices
- Simplified labels section for devices
- Shorter maintenance windows
- Improved user interface elements
- . Login experience with simplified workflow

#### **LDAP**

Multi-forest LDAP sync support

## SSO

- SAML-based SSO for Google G-Suite
- . SAML-based SSO for Okta

## **New Functionality**

- Scheduled OS updates
- Location tracking
- Advanced filtering capabilities

## **Android**

- System apps for Android
- Android agent app

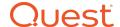

Single-location option management

#### macOS

- macOS Active Directory profile support
- SMA Agent installation
- macOS managed apps for Big Sur (11.0)
- Apple web authentication

## iOS

- iOS and Android Web apps
- Apple web authentication
- Single-location option management

## **Windows**

- Windows 10 enrollment
- Microsoft 365 deployment

## **tvOS**

- . Apple TV support
- Single-location option management

# **Help Center**

. Video section restructure

# **December Features**

# **Enterprise App Catalog**

Our new enterprise app catalog for iOS and Android lets admins publish a set of pre-configured apps that end users can then download through the KACE Cloud Connect app. The catalog feature allows an admin to provision required apps via policy, then allow self-service installation of optional pre-configured apps for end users.

Available apps are OS-specific, so an Android device user will see their own set of OS-approved apps, as will iOS end users.

continued ...

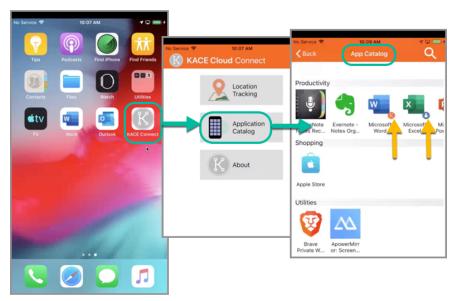

**Image:** When an end user downloads and opens KACE Cloud Connect on their device, they can open the Application Catalog then choose from a library of pre-configured apps.

To enable self-service installation for the end user, an admin only needs to check the new 'Publish in app catalog' box for individual apps. An admin can also create and edit settings that an end user can choose from.

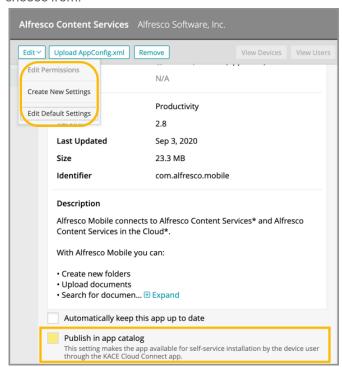

Learn more about KACE Cloud Connect.

## mac Profile Generator

The mac Profile Generator is a macOS native app that generates macOS MDM profiles. These profiles can then be uploaded to KACE Cloud MDM and applied to enrolled macOS devices.

continued ...

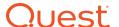

The app lets device admins build profiles specifically for mac that can restrict which applications can run, automatically grant access to macOS privacy sections, and automatically approve kernel and system extensions. Generating profiles using the mac Profile Generator eliminates the need for end users to manage individual security and privacy settings, which can be tricky and time consuming.

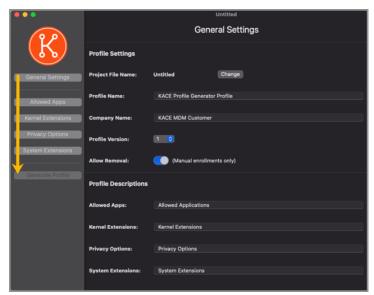

**Image:** The mac Profile Generator provides a straightforward wizard process.

Learn more about the mac Profile Generator.

# Corporate-owned, Personally-enabled (COPE)

Corporate-owned, personally-enabled device management lets an admin provision Android devices with company-approved per-missions and restrictions, but also allows personally-enabled options for the end user. Similar to the bring-your-own-device model, COPE offers more company control when it comes to applications, integration and security, but supports the end user's need for one-device convenience when performing non-enterprise functions.

The enrollment process is the same as other supervised employee-managed devices. In KACE Cloud MDM, COPE can be enabled by checking 'Provision devices as company-owned, employee-enabled (COPE)' in the edit view.

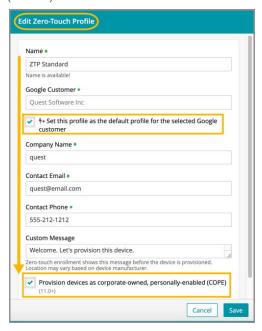

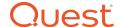

# **Activation Lock for macOS**

Features to help manage against activation lock—i.e., an inaccessible device that has been returned by an employee, are now available for macOS. For full details on managing activation lock for macOS and iOS devices, see Activation Lock in documentation.

# Resolved Issues

Bug fixes are included in the resolved issues list for two release periods and are then retired.

| Issue                                                                               | Description                                                                                                    | Status |
|-------------------------------------------------------------------------------------|----------------------------------------------------------------------------------------------------|--------|
| 4649 - Android: Restriction command error does not log correctly on device history  | When creating a restriction with more than 500 apps, the install command will successfully finish and can be viewed in device history. | FIXED  |
| 4643 - Edit Label action redirects incorrectly                                      | When editing a smart label, using 'Back to label library' link will successfully redirect back to label library.                       | FIXED  |
| 4642 - smart label gives incorrect devices                                          | Viewing devices associated with smart label will produce accurate list of devices.                                                     | FIXED  |
| 4641 - Changing company/personal value for a device may not correctly update policy | Resolved. Device labels are re-evaluated after ownership changes so that app from policy is applied correctly.                         | FIXED  |

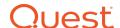

| 4639 - macOS BigSur - No Battery<br>Option in macOS Restrictions                              | When profile is applied, battery icon in system tray is not disabled.                                                                              | FIXED |
|-----------------------------------------------------------------------------------------------|----------------------------------------------------------------------------------------------------|-------|
| 4635 - VPP Sync Not Working With Apple B2B Custom Apps                                        | Resolved by enabling custom apps in ABM.                                                                                                    | FIXED |
| 4631 - Windows device does not get added to smart label during enroll-ment                    | After creating smart label based on Windows inventory, then enrolling Win device with that label, device is correctly added to the smart label.    | FIXED |
| 4622 - macOS Big Sur Can Reject<br>Managed Enterprise Apps                                    | After enrollment, app can be successfully installed after installing enterprise applications <i>without</i> flags set for removal.                 | FIXED |
| 4621 - Manual Enrollment Azure<br>Domain Join Choice Not Saving After<br>Refresh              | Company device enrollment now shows Azure Domain Join.                                                                                             | FIXED |
| 4613 - Device history chart hangs on loading huge data and refining filters on command status | Issue resolved by filtering data load.                                                                                                    | FIXED |
| 4609 - DeviceSync not running in production for some tenants                                  | Issue resolved by splitting data into smaller buckets.                                                                                             | FIXED |
| 4608 - Windows MSI Installation Not Working With Service Apps                                 | After enrolling device. uploading MSI, and checking "Keep app marked' checkbox, the app shows as installed as soon as the command succeeds.        | FIXED |
| 4606 - Device history search breaks if there are no search results                            | A device history query using search will return no results and search function will continue to work.                                              | FIXED |
| 4593 - Windows Non Azure Device<br>Ownership Type Not Recorded Prop-<br>erly                  | The Windows device ownership field accurately records MDM Only, Personal Option via API, Company option via API, and Add Work Account enrollments. | FIXED |
|                                                                                               |                                                                                                    |       |

# **Known Issues**

| Issue                                                                                | Description                                                                                                    | Status |
|--------------------------------------------------------------------------------------|----------------------------------------------------------------------------------------------------|--------|
| 3514 - iOS update command does not display status feedback.                          | iOS command to update OS uses default action that will typically download but not install. Fix to display status feedback.                                                                                                    | Open   |
| 3286 - Apparent mismatch between device compliance and individual entity compliance. | Occasionally the policy details for a device may show success even if the entity in question did not successfully install.                                                                                                    | Open   |
| Role Management and SSO Configuration                                                | If user role assignment is set to Automatic during SSO Configuration, a manual attempt to update an individual user's role via the Users > Edit User path may appear possible, but will be overwritten by the original SSO Configuration. To resolve, the configuration setting can be changed to Manual, which will then enable editing of individual user roles. | Open   |

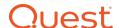

| Android - Restrictions                             | Restrictions that are configured to deploy upon enrollment may not immediately appear in the inventory for impacted devices; however, the restrictions will be enforced on the device.                                                                                                    | Open |
|----------------------------------------------------|----------------------------------------------------------------------------------------------------|------|
| Android - Device Owner Setup                       | When using the Device Owner enrollment flow (afw#kace), the enrollment flow may not complete if the Google Play services on the factory default image of the device are out of date. This a known issue with the Android operating system, caused by the enrollment process timing out before the update of the Play Services on the device can complete. You will know that this situation occurred if you are never asked for your subdomain name during the enrollment process. If you end up back at the device home screen, locate and launch the KACE Cloud MDM agent app on the device and click the 'Enroll Device' button to complete the setup process. | Open |
| Android - Gmail App                                | Android devices require the Gmail app to be installed in order to use the email account configurations.                                                                                                    | Open |
| Android - Set and Clear Passcode Commands          | The set and clear passcode functions are different in Android 7.0 and later. On versions prior to 7.0, an administrator could set or clear the passcode as desired. On Android 7.0 and later, the passcode can only be set on devices that do not already have a passcode set, and passcodes cannot be cleared. The user interface does not currently warn users who are attempting to set or clear a passcode on Android 7.0 and later, but an error message will appear. Note that attempting to clear a passcode will also fail if there is a policy in place that requires use of a passcode to do so.                                                        | Open |
| iOS - Factory Reset: Apple iOS iCloud Account Lock | When resetting an Apple iOS device back to factory defaults, the device will remain locked to the associated iCloud account. To prevent this from happening, before resetting the device, manually turn off the 'Find my phone' feature on the iPhone.                                                                                                    | Open |

Additional Resources
Getting Started Guide

Admin Guide

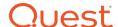

#### © 2020 Quest Software Inc.

#### ALL RIGHTS RESERVED.

This guide contains proprietary information protected by copyright. The software described in this guide is furnished under a software license or nondisclosure agreement. This software may be used or copied only in accordance with the terms of the applicable agreement. No part of this guide may be reproduced or transmitted in any form or by any means, electronic or mechanical, including photocopying and recording for any purpose other than the purchaser's personal use without the written permission of Quest Software Inc.

The information in this document is provided in connection with Quest Software products. No license, express or implied, by estoppel or otherwise, to any intellectual property right is granted by this document or in connection with the sale of Quest Software products. EXCEPT AS SET FORTH IN THE TERMS AND CONDITIONS AS SPECIFIED IN THE LICENSE AGREEMENT FOR THIS PRODUCT, QUEST SOFTWARE ASSUMES NO LIABILITY WHATSOEVER AND DISCLAIMS ANY EXPRESS, IMPLIED OR STATUTORY WARRANTY RELATING TO ITS PRODUCTS INCLUDING, BUT NOT LIMITED TO, THE IMPLIED WARRANTY OF MERCHANTABILITY, FITNESS FOR A PARTICULAR PURPOSE, OR NON-INFRINGEMENT. IN NO EVENT SHALL QUEST SOFTWARE BE LIABLE FOR ANY DIRECT, INDIRECT, CONSEQUENTIAL, PUNITIVE, SPECIAL OR INCIDENTAL DAMAGES (INCLUDING, WITHOUT LIMITATION, DAMAGES FOR LOSS OF PROFITS, BUSINESS INTERRUPTION OR LOSS OF INFORMATION) ARISING OUT OF THE USE OR INABILITY TO USE THIS DOCUMENT, EVEN IF QUEST SOFTWARE HAS BEEN ADVISED OF THE POSSIBILITY OF SUCH DAMAGES. Quest Software makes no representations or warranties with respect to the accuracy or completeness of the contents of this document and reserves the right to make changes to specifications and product descriptions at any time without notice. Quest Software does not make any commitment to update the information contained in this document.

If you have any questions regarding your potential use of this material, contact:

Quest Software Inc. Attn: LEGAL Dept. 4 Polaris Way Aliso Viejo, CA 92656

Refer to our website (www.quest.com) for regional and international office information.

#### **Patents**

Quest Software is proud of our advanced technology. Patents and pending patents may apply to this product. For the most current information about applicable patents for this product, please visit our website at www.quest.com/legal.

#### **Trademarks**

Quest and the Quest logo are trademarks and registered trademarks of Quest Software Inc. in the U.S.A. and other countries. For a complete list of Quest Software trademarks, please visit our website at <a href="https://www.quest.com/legal">www.quest.com/legal</a>. All other trademarks, servicemarks, registered trademarks, and registered servicemarks are the property of their respective owners.